- 1. Załóżmy, że w Twojej skrzynce mailingowej pojawiła się nowa wiadomość, która ma temat "Cześć". Masz statystyki wszystkich swoich maili i wiesz, że: (a) 10% wszystkich wiadomości jest spamem, (b) 50% spamu ma temat "Cześć", (c) tylko 2% nie-spamu ma temat "Cześć". Jakie jest prawdopodobieństwo, że ta wiadomość jest spamem?
- 2. Szacuje się, że 0,05% populacji USA ma HIV. Istnieje test na HIV: (a) jeśli badany ma HIV, test ma 98% szansy na pozytywny wynik; (b) jeżeli osoba nie ma HIV, test ma 3% szansy na pozytywny wynik. Tomek ma wynik pozytywny. Jakie jest prawdopodobieństwo, że ma HIV?
- 3. Rozważmy prosty zbiór treningowy, w którym każdy przykład ma cztery binarne atrybuty i przydzieloną jedną z dwóch klas (+/-):

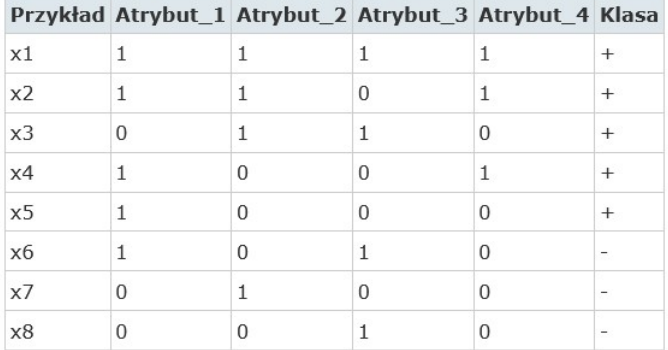

W jaki sposób naiwny klasyfikator Bayesowski, wyuczony na powyższym zbiorze treningowym, zaklasyfikuje poniższy przykład? Policz ręcznie :)

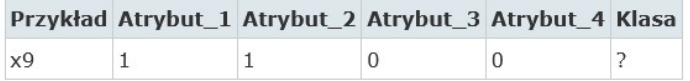

- 4. Sprawdźmy jak to działa w Wece wykonując następujące zadania:
	- Włącz Wekę i wczytaj plik weather.numeric.arff
	- Przejdź na zakładkę Classify. Weka udostępnia dwie wersje Naive Bayes. Zapoznaj się z ich opisami:
		- o NaiveBayes
		- o NaiveBayesUpdateable
		- o Przetestuj obydwie wersje algorytmu? Jakie są różnice?
		- o Następnie przetestuj te same algorytmy na pliku weather.nominal.arff. Jakie różnice występują teraz? Co jest przyczyną występowania różnic - odpowiedz korzystając z opisów algorytmów.,
- 5. Dokonaj weryfikacji działania klasyfikatora SVM i wpływu jego parametrów na jakość uzyskiwanych wyników. Zadanie wykonaj na danych z pliku: irys2D.
	- 1. Wykorzystaj funkcję: LibLINEAR oraz LibSVM. Dla LibLINEAR: Zmieniaj parametr C. (C - Stała kontroluje wpływ każdego indywidualnego wektora nośnego na funkcję celu. Większe C zmniejsza efekt | w | <sup>2</sup> / 2 i skutkuje węższym marginesem.)
	- 2. Dla LibSVM: Zmieniaj parametry C oraz gamma. Wykonaj obliczenia dla wszystkich dostępnych kernel's.